# **ELABORACIÓN DE CONTENIDOS Y TAREAS DOCENTES EN EL ENTORNO DE LA PLATAFORMA DE ENSEÑANZA VIRTUAL WEBCT PARA LA ASIGNATURA CIRCUITOS ELECTRÓNICOS**

J. M. MARTÍNEZ-HEREDIA $^{\rm l}$ , F. COLODRO $^{\rm 2}$ 

*Departamento de Ingeniería Electrónica. Escuela Técnica Superior de Ingenieros. Universidad* 

*de Sevilla. España.* <sup>1</sup> jmmh@gte.esi.us.es 2 pcolr@gte.esi.us.es

*En el actual contexto en el que las Universidades españolas se ven inmersas, es necesario ir introduciendo elementos de innovación educativa en la tradicional clase presencial. Este documento describe la elaboración de contenidos y tareas docentes en la plataforma de enseñanza virtual de la Universidad de Sevilla para el proceso de enseñanza-aprendizaje de la asignatura Circuitos Electrónicos. Los resultados han sido satisfactorios y marcan el camino a seguir en los próximos años.* 

### **1. Introducción**

En el marco del proceso de construcción del Espacio Europeo de Educación Superior, es imprescindible una renovación metodológica en las enseñanzas universitarias españolas [1]. Con este objetivo, la Universidad de Sevilla inició hace algún tiempo una serie de actuaciones. Dichas actuaciones se han materializado de forma decisiva en el curso 2007/2008 mediante el Plan de Renovación de las Metodologías Docentes. Dicho plan cubrirá el período 2007-2010, de modo que para el curso 2010-2011 la Universidad de Sevilla haya abordado las transformaciones necesarias para su integración en el contexto contemplado por la Declaración de Bolonia de 19 de junio de 1999 [2].

Una de las actuaciones llevadas a cabo en el curso académico 2006/2007 por la Universidad de Sevilla fue poner a disposición de sus profesores y alumnos una plataforma de enseñanza virtual (https://ev.us.es:8443/portalev/inicio/).

La asignatura Circuitos Electrónicos es una materia troncal y cuatrimestral de segundo curso de la titulación Ingeniero Aeronáutico de la Universidad de Sevilla. Dicha titulación es de reciente implantación y fue en el curso 2003/2004 cuando Circuitos Electrónicos se impartió por primera vez. El número medio de alumnos matriculados anualmente es de unos ciento cincuenta. Asumiendo la necesidad de renovación de los procesos educativos, se decidió en el curso 2006/2007 aprovechar la plataforma que la Universidad había puesto a disposición del profesorado y del alumnado. Se consideró que era una gran oportunidad para incorporar las tecnologías de la información a la práctica docente con objeto de desarrollar nuevos métodos pedagógicos que ayuden al alumno en su proceso de aprendizaje.

#### **2. Planteamiento**

El primer paso que dio la profesora responsable de la asignatura fue solicitar la creación de un llamado "curso en blanco" para la misma. Conviene decir que se había asistido previamente, en Noviembre de 2006, al curso "Aproximación a la planificación y Diseño de la Docencia por Internet con WebCT" [3], organizado por el Instituto de Ciencias de la Educación de la Universidad de Sevilla.

La asistencia a este curso fue fundamental para abordar con seguridad la herramienta de Enseñanza Virtual y conocer las posibilidades del software WebCT, que es el que permite a la Universidad de Sevilla crear y alojar cursos en Internet. Dicho software constituye hoy día una de las plataformas más utilizadas a nivel mundial en el mundo académico. Aún así, se adoptó la decisión de, por ser la primera vez que se utilizaba, no ser demasiados ambiciosos y emplear sólo un conjunto seleccionado de todas las facilidades que ofrece la herramienta. Así, dependiendo de los resultados obtenidos, y teniendo en cuenta sobre todo la opinión del alumno, se haría una ampliación progresiva cada año de los elementos a utilizar. Es por ello que en dicho curso 2006/2007 se hizo un uso simultáneo del método utilizado hasta entonces para proporcionar material e información docente a los alumnos, la página web de la asignatura, y del nuevo elemento a utilizar, la plataforma virtual de enseñanza, como herramienta de apoyo a la docencia en la asignatura.

La asignatura, de seis créditos LRU, consta de dos grandes bloques temáticos, Electrónica Analógica y Comunicaciones. Cuatro créditos y medio corresponden a clases de teoría y problemas donde se introducen los conceptos básicos y se realizan problemas y ejemplos para clarificar las ideas desarrolladas en la teoría. Un crédito y medio corresponden a prácticas de laboratorio. Éstas se realizan en un aula de ordenadores del Centro de Cálculo de la Escuela Superior de Ingenieros y están organizadas de la siguiente forma:

- P-1 Introducción a Pspice (2 horas).
- P-2 Circuitos en el dominio del tiempo (2 horas).
- P-3 Circuitos en el dominio de la frecuencia (2 horas).
- P-4 Circuitos con diodos (4 horas).
- P-5 Circuitos con transistores (4 horas).

El objetivo de las prácticas es que el alumno refuerce los conocimientos aprendidos en la teoría y asimile la importancia de un primer análisis algebraico de los circuitos mediante modelos sencillos para predecir y entender su funcionamiento básico. Después, aprovechando la potencia de cálculo de los ordenadores, podrá obtener resultados más exactos así como desvelar otros efectos diferentes a los observados en teoría mediante los modelos simplificados de los dispositivos. El software de simulación utilizado es el PSpice 9.1, que es un paquete de libre distribución que incluye diversas herramientas de asistencia al análisis de circuitos (Schematics, Pspice, Probe). Es conveniente remarcar la importancia del Programa de Simulación para Circuitos Integrados (SPICE) como instrumento docente. Por un lado, complementa al alumno en su trabajo de entender bien el funcionamiento de los circuitos: puede realizar, entre otros, análisis en continua para hallar la característica estática, análisis de alterna para hallar la función de transferencia y análisis transitorios para observar la evolución en el tiempo de la tensión en el nodo de salida del circuito o en cualquier otro nodo de interés. Por otro lado, SPICE facilita la realización de prácticas a través de Internet. El alumno puede disponer de una instalación local del programa en un PC y seguir unas instrucciones que se le dan a través de Internet para guiarle en la realización de las prácticas. Si, además, el profesor le proporciona unos resultados parciales, puede ir contrastando con ellos los que él mismo va obteniendo.

## **3. Curso básico en WebCT de Circuitos Electrónicos**

El segundo paso fue la elección de qué herramientas de contenido, organización, comunicación y evaluación se iban a utilizar. En nuestro caso se decidió que lo más apropiado para los objetivos establecidos para dicho curso eran las siguientes herramientas (Fig. 1):

- 1) Contenido: con ella se organizó todo el contenido del curso en unidades lógicas de forma coherente para los alumnos. Se añadió el programa de la asignatura, una carpeta con material para realizar una práctica a través de WebCT y un vínculo al enlace web de la asignatura.
- 2) Anuncios: se utilizó para avisar a los alumnos de que ya podían consultar la nota de prácticas, tras la evaluación continua de las mismas que se había llevado a cabo, y para anunciarles que estaban disponibles las notas del examen parcial a través de Internet y mediante la introducción de su DNI.
- 3) Tareas: se utilizó para enviar dos tareas docentes, una obligatoria y otra voluntaria (Fig. 2).
- 4) Calendario: se utilizó para recordar a los alumnos el plazo que tenían para entregar la memoria voluntaria.
- 5) Foros de Debate: con ella se establecieron debates clasificados por temas de boletines de problemas y se animó a los alumnos a plantear sus dudas en los mismos y a ayudarse los unos a los otros a resolverlas.

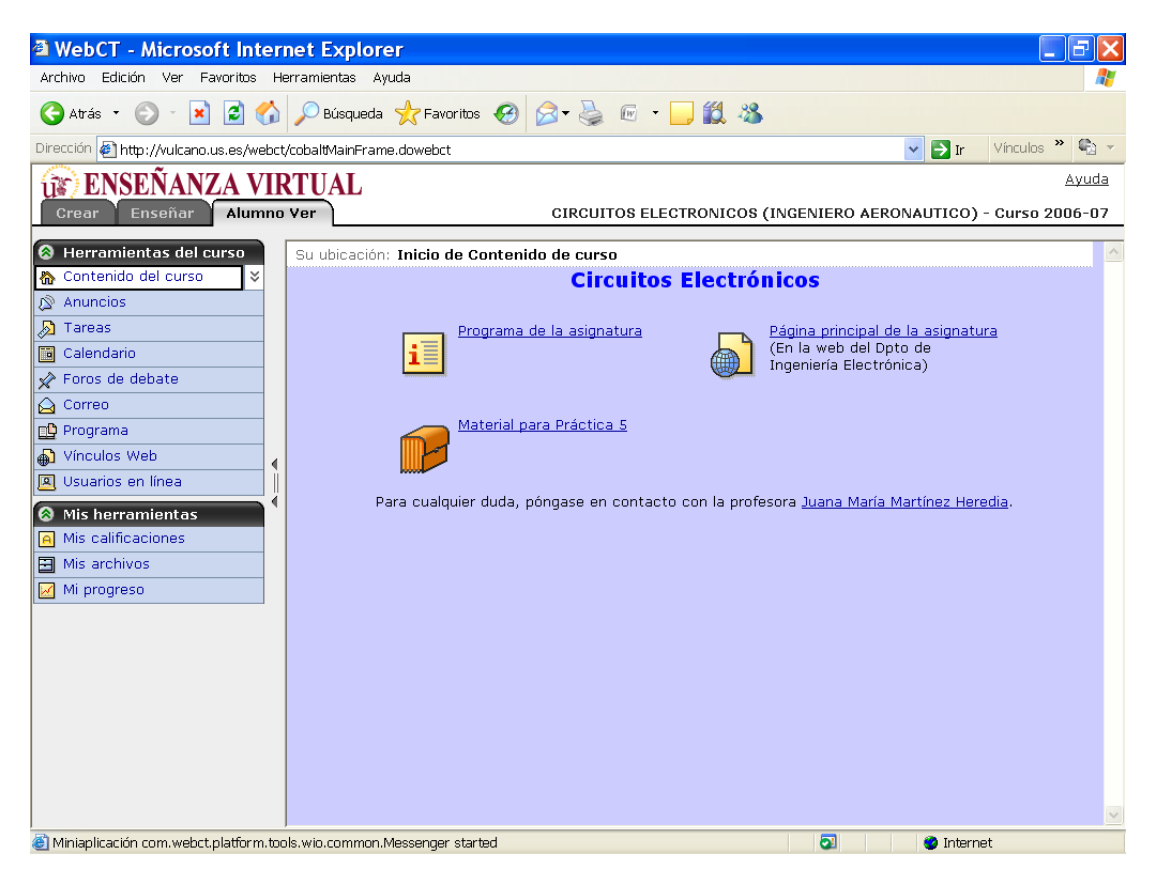

**Figura 1.** Apariencia del curso en WebCT para el alumno.

6) Correo: se habilitó para que los usuarios del curso pudieran comunicarse entre sí mediante correo electrónico, siempre dentro de WebCT (así se evita el correo basura desde fuentes externas y se limita la exposición a virus).

- 7) Programa: con esta herramienta se dio la información propia del proyecto docente de la asignatura (profesorado, objetivos, requisitos, criterios de evaluación, bibliografía, etc.).
- 8) Usuarios en línea: se habilitó para permitir la comunicación en tiempo real entre los alumnos o entre el alumno y el profesor, cuando estuviesen conectados a WebCT al mismo tiempo. Se ha encontrado esta herramienta muy interesante porque permite establecer tutorías virtuales personalizadas.

En cuanto a las tareas enviadas, la profesora obtuvo un alto grado de satisfacción en el uso de la herramienta WebCT. La primera tarea, obligatoria y ligada a una sesión de prácticas, se organizó de la siguiente forma:

- a) La práctica consistió en el análisis y diseño de un circuito amplificador (Fig.3). Éste debía servir como amplificador para la banda de audio en un sistema de comunicaciones. Debía ser ajustado para poder amplificar la señal eléctrica proporcionada por un micrófono con unas determinadas especificaciones (la amplitud de la señal de entrada era de 1mV y la ganancia mínima requerida, de 40dB).
- b) El alumno debía descargarse de la plataforma tanto el enunciado de la práctica como un cuestionario (Fig. 4).
- c) El alumno iba realizando los análisis necesarios (punto de polarización, análisis DC, AC, transitorio, FFT) y rellenando el cuestionario.
- d) El alumno, en un plazo algo mayor de dos horas, debía subir el cuestionario relleno a la plataforma.

Dicha tarea no sólo representa el uso de las nuevas tecnologías, sino que tiene un alto interés para un alumno de ingeniería por ejercitar destrezas de diseño y síntesis, frente al análisis, más propio del científico. Aunque en la actual ordenación de la enseñanza universitaria no se incide en este aspecto, con las nuevas metodologías, como ésta que se ya se está poniendo en práctica, se puede suplir esa carencia.

La segunda tarea organizada con WebCT consistió en una entrega voluntaria de una memoria sobre un circuito con transistores. El formato elegido fue "pdf" y debía subirse a la plataforma en un determinado plazo. Esta tarea permite al alumno reforzar la comprensión de conceptos como análisis DC, AC o punto de polarización, que, desde nuestra experiencia docente, le resultan bastante complejos y abstractos. En el análisis de un circuito electrónico se recurre a una serie de aproximaciones difíciles de asimilar por el alumno. Éste encuentra dificultades en el fundamento matemático de las mismas, en su ámbito de aplicación y límites, en la interpretación de los resultados, etc. Con la memoria voluntaria el alumno realiza unas simulaciones con SPICE en casa, orientado por las instrucciones proporcionadas en la aplicación, y obtiene resultados exactos que compara con los resultados aproximados obtenidos mediante cálculo manual. Esto le ayuda a interpretar los resultados, delimitar el ámbito de aplicación de las aproximaciones, etc.

La profesora corrigió las tareas e hizo un seguimiento de las mismas desde la herramienta "Cuadro desplegable de Tareas". Además, manejando la herramienta de administración llamada "Cuaderno de Calificaciones", pudo introducir y administrar las calificaciones de todos los alumnos, teniendo ellos la posibilidad de comprobar su nota con una herramienta propia llamada "Mis calificaciones".

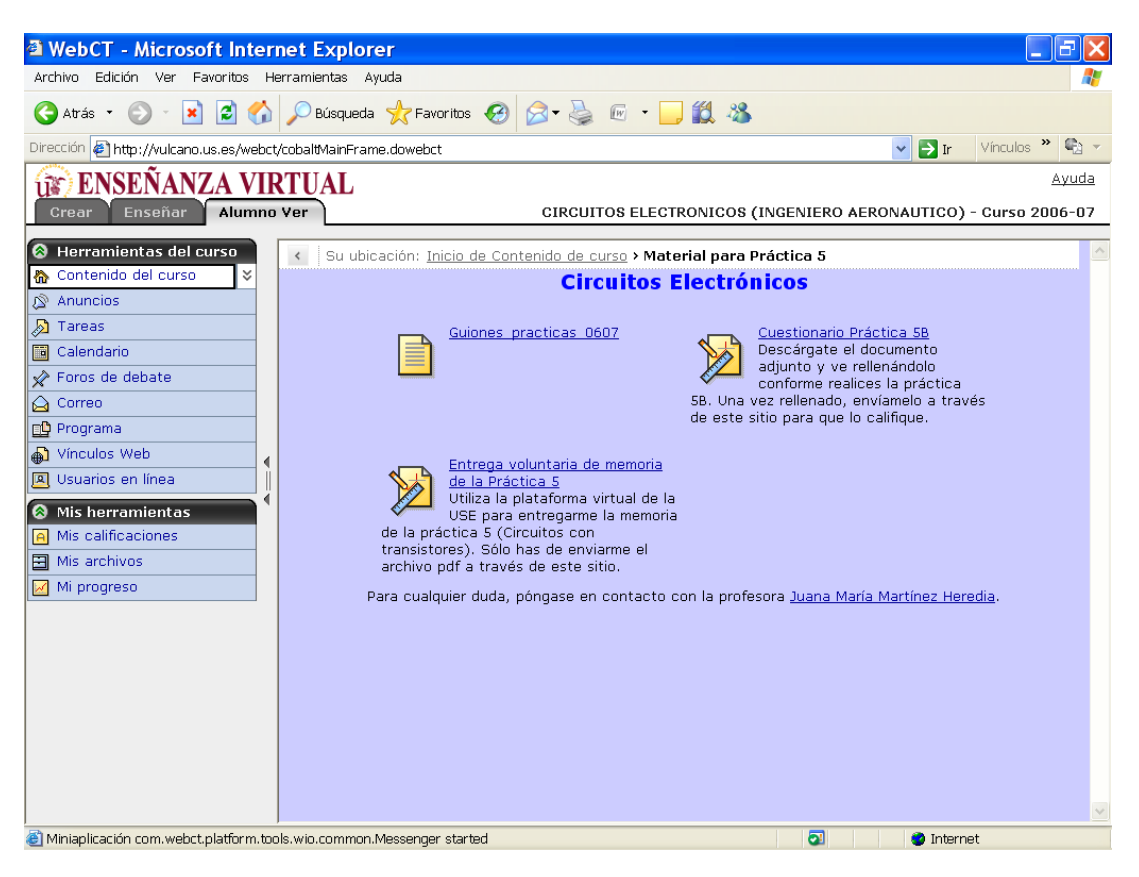

**Figura 2**. Envío de tareas a los alumnos para su posterior calificación.

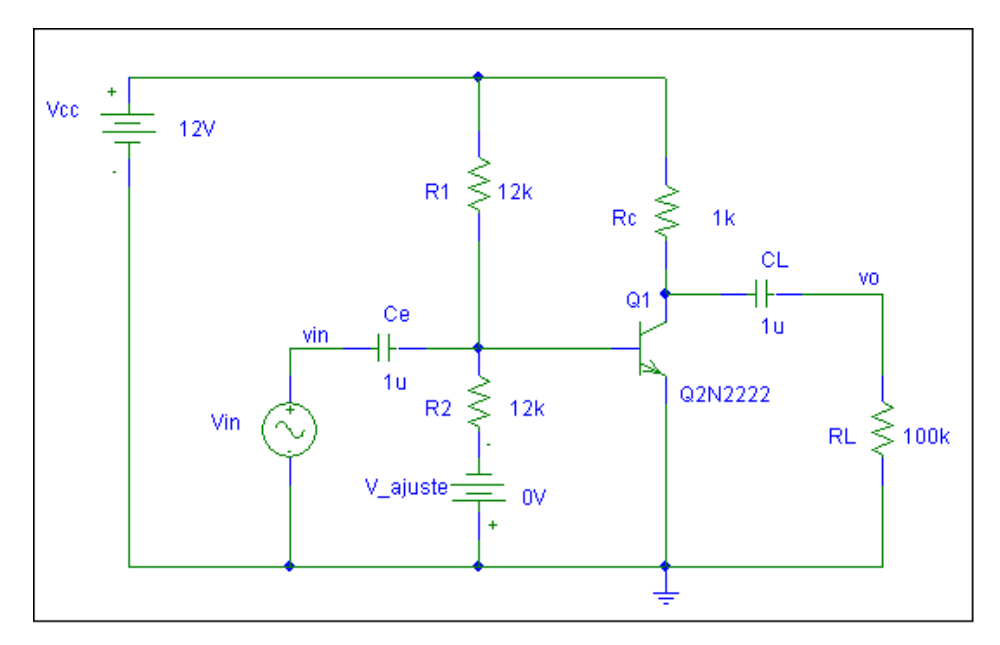

**Figura 3**. Circuito amplificador en emisor común y con control de ganancia.

### **4. Análisis de resultados tras la utilización de WebCT en Circuitos Electrónicos**

Tras la sorpresa inicial de los alumnos ante la incorporación de la plataforma virtual de enseñanza como apoyo a la docencia de la asignatura, puede decirse que la mayoría de ellos se adaptó fácilmente, puesto que el uso de la herramienta es bastante intuitivo. Asimismo un alto número de alumnos expresó su satisfacción por la facilidad para aprender tanto utilizando las tecnologías de la información como con las tareas y contenidos que se desarrollaron. . Otro punto a considerar es que el intercambio de documentos a través de la plataforma tanto en formato ".doc" como en formato ".pdf" les permitió entrar en contacto con herramientas de ofimática que se usan hoy en día de forma generalizada en el tejido empresarial. De este modo, los alumnos adquirieron otros conocimientos útiles de cara a su actividad profesional futura.

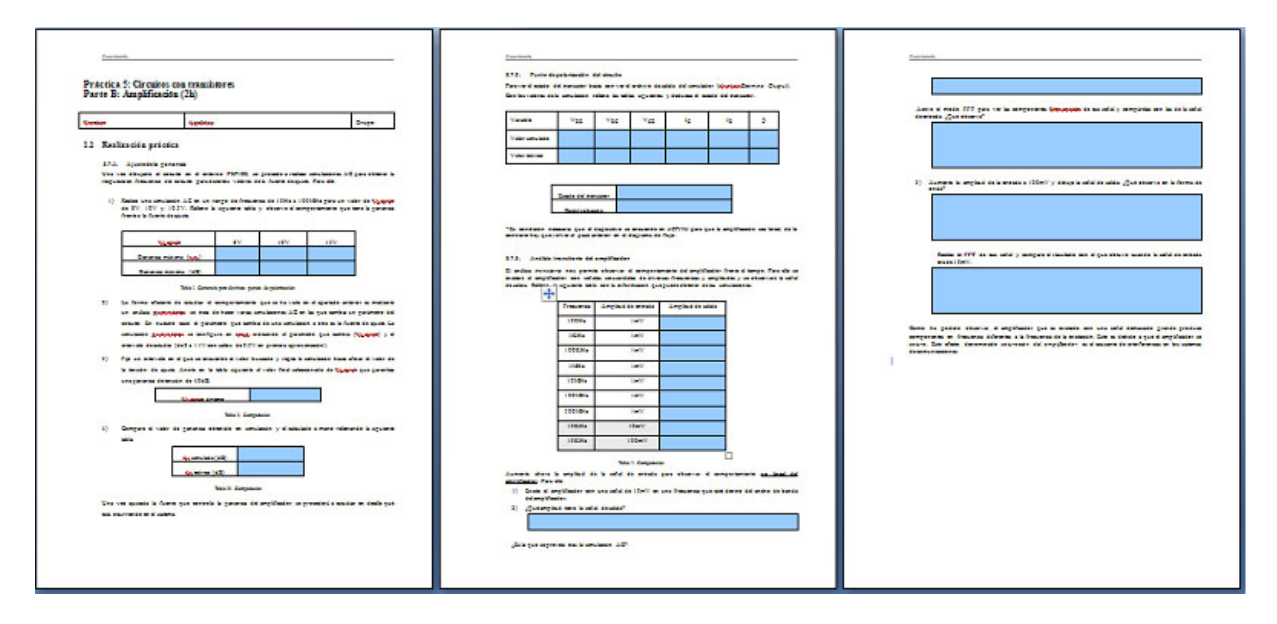

**Figura 4**. Cuestionario a rellenar por el alumno en la sesión de prácticas.

Desde el punto de vista del profesor, la plataforma virtual propicia una mayor interacción no sólo entre profesor-alumno (a través de las posibles tutorías virtuales) sino también entre alumno-alumno. La herramienta de debates sobre dudas clasificadas por temas fomenta el trabajo colaborativo, tan importante en nuestra sociedad actual. Otro aspecto a considerar es que los alumnos se van habituando al uso de las TIC para la realización de su trabajo diario. La plataforma complementa la docencia presencial y el alumno adquiere otras destrezas. Además, el profesor puede mantener un seguimiento sobre el grado de implicación del alumno en el proceso enseñanza-aprendizaje ya que puede controlar la participación del alumno en los debates, el tiempo de conexión, la realización de exámenes de evaluación continua, etc, es decir, abre la puerta a otras estrategias de evaluación de los conocimientos y competencias que el alumno ha de alcanzar al cursar y aprobar la asignatura.

#### **5. Conclusiones**

Los resultados obtenidos con la incorporación de la plataforma de enseñanza virtual a la asignatura Circuitos Electrónicos han resultado satisfactorios tanto para el alumno como para el profesor. Se ha producido una interacción profesor-alumno y alumno-alumno acorde al mundo actual, donde las tecnologías informáticas tienen un papel tan relevante. La plataforma no sólo sirve como instrumento con el que poner a disposición del alumno material didáctico como presentaciones, colecciones de problemas,

exámenes de otros años, etc., sino que permite otra metodología educativa a la hora de abordar las prácticas de la asignatura, sobre todo cuando éstas son de simulación de circuitos. Una práctica, por ejemplo, de dos horas de duración, puede consistir en el análisis mediante simulación en PSPICE de un determinado circuito y que, conforme el alumno vaya obteniendo resultados, rellene un cuestionario que se evalúe automáticamente, de forma que él mismo vaya conociendo su progreso in situ. Esto requiere un esfuerzo considerable previo por parte del profesor para preparar los cuestionarios en línea pero consta de la ventaja de que la corrección es automática. Además, le permitirá hacer una evaluación objetiva del grado de aprovechamiento de las prácticas por parte de los alumnos.

Debido a estos prometedores resultados, se está trabajando actualmente en la preparación de nuevos materiales educativos para subirlos a la plataforma. Se pretende completar y mejorar de forma progresiva el curso de la asignatura Circuitos Electrónicos en la plataforma de enseñanza virtual, con objeto de mejorar la calidad de la enseñanza y hacer más partícipes a los alumnos en su proceso de formación.

#### **Referencias**

- [1] Ministerio de Educación y Ciencia. Secretaría de Estado de Universidades e Investigación. Consejo de Coordinación Universitaria. *Propuestas para la Renovación de las Metodologías Educativas en la Universidad.*
- [2] *Declaración conjunta de los Ministros Europeos de Educación reunidos en Bolonia el 19 de junio de 1999.*
- [3] C. León De Mora. *Planificación, diseño de cursos y docencia a través de Internet con WebCT CE6*. Secretariado de Publicaciones de la Universidad de Sevilla (2006). 690-0013-6